## **Employee Management VIEW CO-SCHOLATICS**

THE KV CAN VIEW THE LIST OF ASSIGNED CO-SCHOLATICS TEACHERS THROUGH THIS TAB.

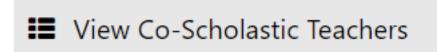

| Co-Scholastics Teachers |                |                   |         |        |
|-------------------------|----------------|-------------------|---------|--------|
| Class & Section         | Co-Scholastics | Teacher           | Step-IN | Manage |
| 7 A                     | Work Education | RADHIKA NAGARKOTI | Step-IN | Manage |
| 8 A                     | Discipline     | RADHIKA NAGARKOTI | Step-IN | Manage |

THE KV CAN DIRECTLY LOGIN INTO THE ACCOUNT OF THE EMPLOYEE BY THE STEPIN BUTTON AND CAN ASSIGN AND UNASSIGN THE EMPLOYEE THROUGH MANAGE BUTTON.

Unique solution ID: #1069

Author: Vibhore Ojha

Last update: 2023-03-17 17:58